# **Física 1**

Utilización de los teléfonos inteligentes como instrumento de medición

# **Aplicaciones básicas**

# Código QR

El código QR es un código de barras bidimensional que puede albergar mucha más información que los unidimensionales. En estos códigos se pueden encriptar entre otras tantas cosas, direcciones de internet o cualquier tipo de texto. En este caso los vamos a utilizar para que sea más fácil descargar las aplicaciones gratuitas desde el mercado de google (google play).

Como primera medida se necesitará descargar un lector de códigos QR tal como QRDroid [\(https://play.google.com/store/apps/details?id=la.droid.qr&hl=es\\_419\)](https://play.google.com/store/apps/details?id=la.droid.qr&hl=es_419). No es estrictamente necesario que sea justamente ésta aplicación, puede ser cualquiera que escanee dichos códigos. Es solo por una cuestión de practicidad para facilitar la descarga de las aplicaciones que usaremos.

Para escanear estos códigos desde la computadora se puede utilizar el QuickMark [\(http://www.quickmark.com.tw/En/basic/index.asp\)](http://www.quickmark.com.tw/En/basic/index.asp)

#### Aplicaciones

Con el lector de códigos QR instalado podemos usarlo para escanear el código de cada aplicación. Al hacerlo, el teléfono nos va a mostrar un link. Si hacemos click en dicho link se nos va a preguntar con qué aplicación queremos abrirlo. Dentro de esas opciones va a estar la app de Google Play. Se elige esa opción y se descarga la aplicación.

A continuación damos una lista de aplicaciones que hemos seleccionado entre muchas con iguales funciones. No es necesario que sean justamente estas las que se vayan a usar. Nuestra intención es dar a conocer lo que se puede hacer con estos dispositivos. Pueden haber otras aplicaciones mejores, peores, exactamente iguales, o más apropiadas para determinados dispositivos. El objetivo es utilizar el celular como instrumento de medición.

#### Vibration Monitoring.

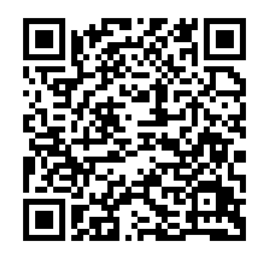

Esta aplicación muestra la lectura del acelerómetro de tres ejes que posee el teléfono. Se ve en la pantalla la curva de la aceleración en los ejes X, Y, Z y el módulo del vector. Cabe destacar que estos sensores son extremadamente sensibles. Con esta

aplicación se pueden guardar los datos en un archivo .TXT. Para hacerlo hay que presionar el botón de menú, Start saving, luego Stop saving y se va a guardar en una carpeta que se llama accData. Si uno no le cambio el nombre en el menú, se llamará "default.txt". Otra cosa a tener en cuenta antes de empezar a grabar es ir a menú, settings y donde dice sensor speed ponerlo en fastest. En nuestro caso, con una Tablet Galaxy tab 3 se logró un escaneo a 64 muestras por segundo. Esta velocidad depende del dispositivo que se utilice. Hay que tener en

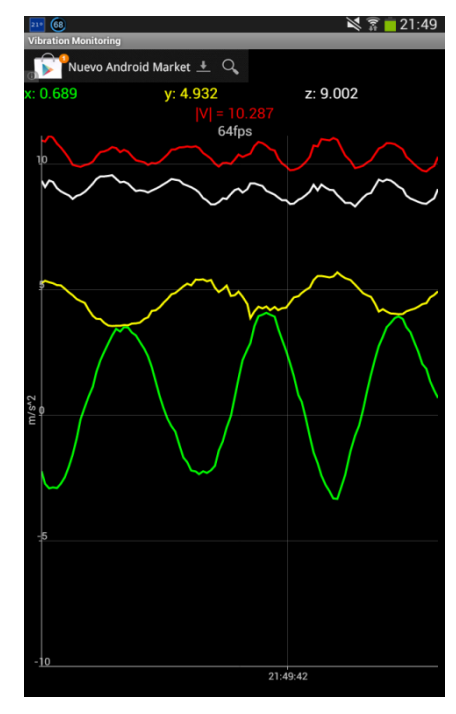

cuenta el principio de Nyquist-Shannon para saber si vamos a poder utilizar este programa o no para distintos sistemas oscilantes.

[\(http://www.xatakamovil.com/varios/asi-funciona-el-acelerometro-en-nuestros-telefonos\)](http://www.xatakamovil.com/varios/asi-funciona-el-acelerometro-en-nuestros-telefonos)

# Manggis- Distance calculator

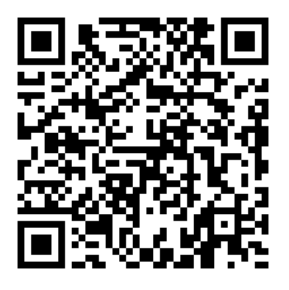

Esta aplicación, como dice su nombre, sirve para medir distancias. Tiene tres métodos para medir. El primero es para distancias cortas, del orden del largo de la pantalla, "Measure With Screen". Se coloca un objeto con uno de sus bordes en el extremo de la pantalla y se desliza el dedo hasta el otro extremo del objeto. Esto es algo similar a un

calibre. Funciona bastante bien, con precisión de un pixel.

El otro método de medición es para distancias medias, del orden de entre 1 y 10 metros. "Measure With Camera". Primero se setea la altura donde se va a colocar la cámara y luego se apunta con una mira al zócalo del piso o a la base de lo que queramos medir, por triangulación estima la distancia desde nuestros pies hasta donde estemos apuntando con la cámara.

El tercer método se basa en el uso del GPS. No vamos a utilizar esta metodología en el curso.

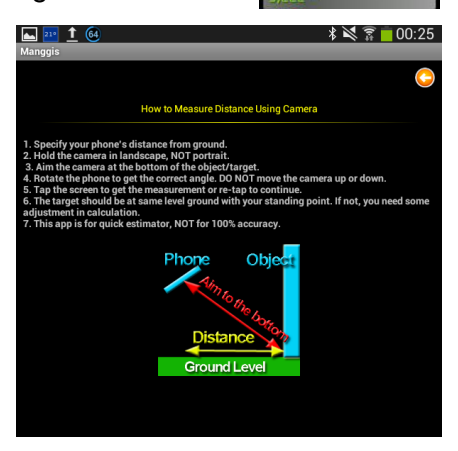

#### Slide Meter.

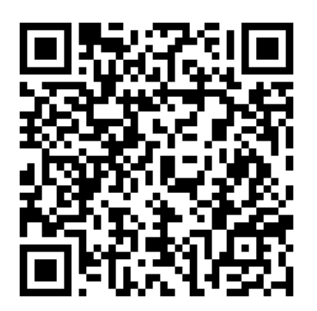

Esta aplicación también sirve para medir distancias entre 5cm y 1m aproximadamente. Con el uso de los acelerómetros y un poco de cinemática puede calcular cuánto se desplazó el teléfono hacia un lado. Si empezamos el movimiento desde el borde de una mesa y lo terminamos en el otro extremo, nos mostrará cuanto mide esa mesa. Acá les dejamos un link a un video demostrativo <https://www.youtube.com/watch?v=QMbVe0lnpkk>

#### Sonar

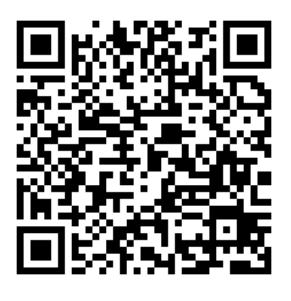

Este método tiene buen potencial y resulta ser interesante en muchas situaciones. Básicamente es lo que dice su nombre, un sonar. El teléfono emite una serie de bips y registra su eco. Luego de realizada la medición tendremos una grafica de puntos de amplitud vs distancia. En cada uno de los picos podemos ver bien indicadas

las distancias.

Esta aplicación es excelente para comprender los errores asociados a las mediciones directas ya que es imposible tener dos lecturas exactamente iguales. Nota: hay que tener cuidado con el reflejo del piso, del techo y de los objetos alrededor.

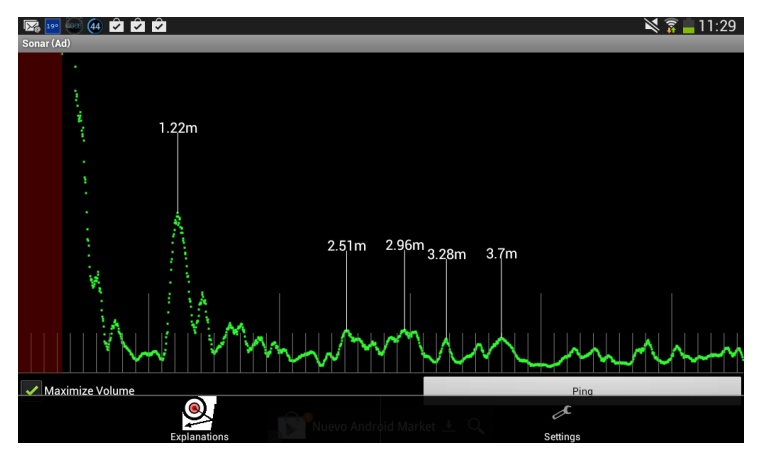

# Cinta métrica - TAPE MEASURE

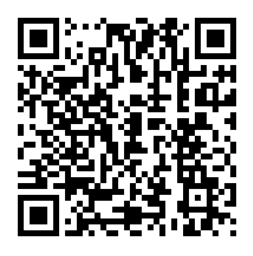

Con esta aplicación no vamos a necesitar una cinta métrica. Se coloca el celular en un extremo de lo que queremos medir. En la pantalla vamos a ver una regla. Vamos a poner un dedo sobre la pantalla y sin moverlo vamos a mover el celular a lo largo del objeto a medir. Veremos que la cinta/regla se mueve en la pantalla, pero queda inmóvil respecto a nuestro dedo. En el siguiente video se ejemplifica el uso de este método:

<https://www.youtube.com/watch?v=tzaxzzBnKWU>

#### Precision timer

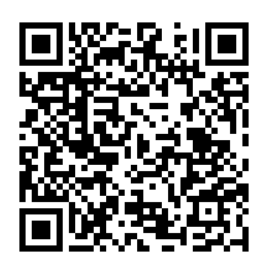

Es fundamental para el laboratorio un cronometro. Este puede tomar múltiples tiempos parciales.

# ON 3D-CameraMeasure

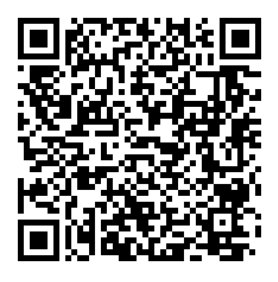

Esta aplicación es muy versátil. Se pueden medir ángulos, áreas, diámetros y longitudes con solo la cámara y algo que se pueda utilizar como referencia (una tarjeta de crédito, una hoja A4 o cualquier cosa plana de la cual conozcamos sus dimensiones). No hay límite de longitudes, se puede medir desde un edificio hasta un objeto pequeño, solo requiere que lo podamos enfocar con la cámara.

Link a un video demostrativo: <https://www.youtube.com/watch?v=jmoPCN2NM78>

# Transportador - ON PROTRACTOR

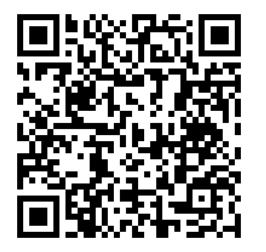

Con esta aplicación vamos a poder medir ángulos de objetos chicos sobre la pantalla, de objetos grandes (utilizando la cámara), lo vamos a poder usar como plomada, apoyando el teléfono sobre lo que queremos medirle el nivel y también vamos a poder usarlo de plomada con la cámara. Tiene una precisión de un grado. Hay diversas aplicaciones que hacen lo mismo.

# Radar de velocidad

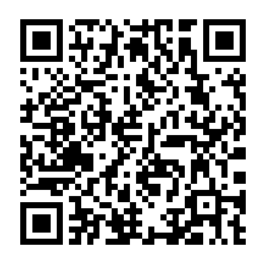

En esta aplicación se filma el movimiento desde un costado al otro. Se debe introducir la distancia que hay entre el celular y el objeto a medir y con el dedo se sigue el movimiento. En pantalla se puede ver el promedio de velocidad. La precisión de este método es discutible. Link <https://www.youtube.com/watch?v=Ejm1BwlrCB0>

### Cómo controlar el celular remotamente?

Quizás en muchas situaciones queramos activar ciertas aplicaciones del celular desde la computadora. ¿Con que objetivo? Por ejemplo, activar el registro del acelerómetro después de haber colgado el teléfono para ser utilizado como un péndulo.

Para hacer esto hay varias opciones, pero la mayoría requieren un "rooteado" del teléfono. Una forma posible es mediante el uso del TeamViewer. Con este programa se puede controlar la PC desde el teléfono, pero para que se pueda hacer a la inversa se requiere instalar el TeamViewer QuickSupport en el teléfono. Además, y después de instalar las aplicaciones mencionadas, se requiere la instalación de un Addons, en nuestro caso con el Samsung, para poder ver la pantalla y controlar el Android desde la computadora como si tuviéramos el teléfono en la mano.

<http://www.teamviewer.com/es/>

Ciertamente, existen otras aplicaciones.

Un video demostrativo de este tipo de aplicaciones es:

<https://www.youtube.com/watch?v=dznhZ2WMLgY>

En la explicación dada en este video se dice que es necesario ser usuario "root" (administrador), pero esto no es realmente necesario. El problema que se menciona sobre la velocidad, se soluciona sacando el modo de ahorro de energía del dispositivo y disponiendo de una buena conexión a internet.